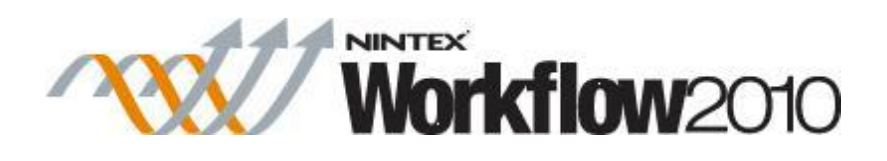

# **Tutorial: How to start a workflow with the Call Web Service action**

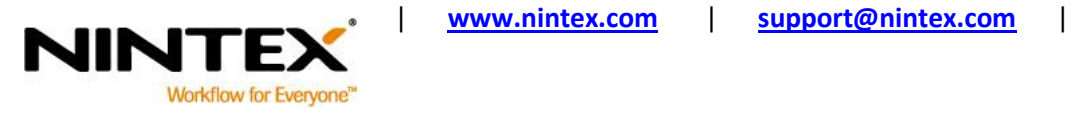

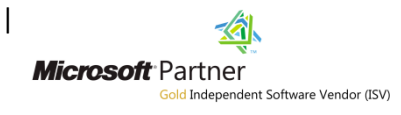

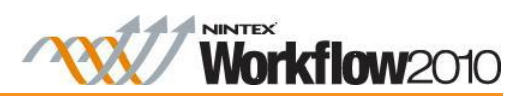

# **Table of Contents**

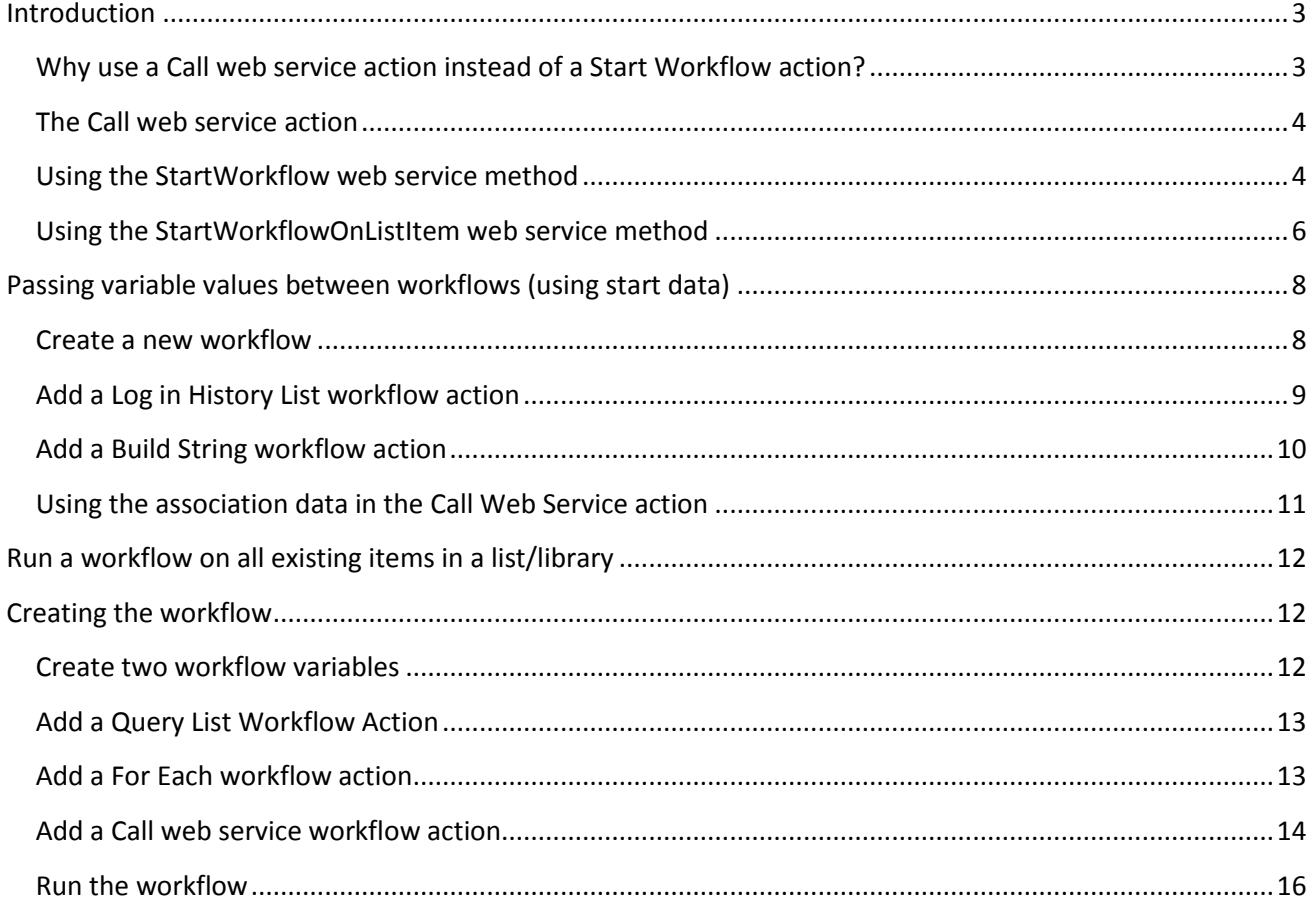

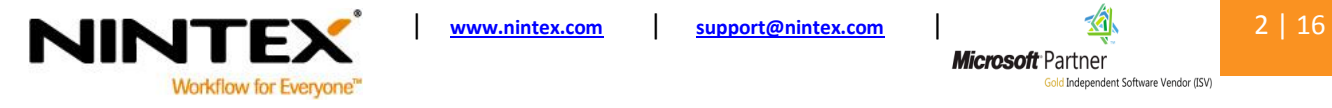

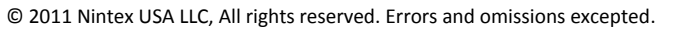

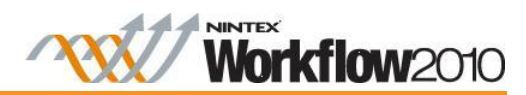

# <span id="page-2-0"></span>**Introduction**

In some instances it may be necessary to increase performance by using a Call Web Service action to speak to another workflow. Extremely large workflows can be difficult to edit and may run slower than a smaller workflow designed for a specific process. In these cases, splitting the workflow into separate workflows and having the first workflow call the second and so on can increase performance. This can also be an advantage if there is an error; the workflow can be restarted from a certain point rather than from the beginning.

#### <span id="page-2-1"></span>**Why use a Call web service action instead of a Start Workflow action?**

The Start Workflow action allows the user to start a workflow on the same list item only. This is useful in certain situations but more often than not starting workflows on different list items is required. Also, if the workflows are part of a larger process, passing variables between the workflows is essential. This can be achieved using the Call web service action and web service methods.

This tutorial will guide you through starting a workflow using the Call Web Service workflow action and the web service methods **StartWorkflow** and **StartWorkflowOnListItem**. Using these methods, workflows can be started on different lists and items.

There will also be examples of how to correctly use start data and the format required.

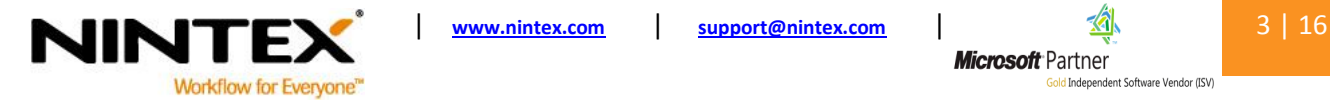

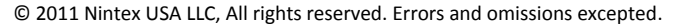

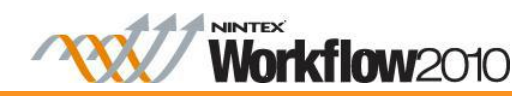

#### <span id="page-3-0"></span>**The Call web service action**

The Call Web Service action allows the workflow to make a call to a SOAP web service method. This action can be used to call any web service. It is commonly used to call the SharePoint web services [\(http://msdn.microsoft.com/en-us/library/cc752745.aspx](http://msdn.microsoft.com/en-us/library/cc752745.aspx) ) to interact with list items in other sites, or call custom web services that perform processing external to the workflow.

For more detail about the Call web service action please refer to the following tutorial [http://connect.nintex.com/files/folders/tutorials\\_and\\_how\\_tos\\_nw2010/entry20535.aspx](http://connect.nintex.com/files/folders/tutorials_and_how_tos_nw2010/entry20535.aspx)

#### <span id="page-3-1"></span>**Using the StartWorkflow web service method**

This first section will demonstrate how to use the **StartWorkflow** web service within a Call Web Service workflow action. The **StartWorkflow** web service starts a workflow on an item in a document library, where the file URL of the document is known.

*Note: This section demonstrates how to configure a Call web service action and is not part of a workflow.* 

- 1. Open a **Call web service** workflow action on the design canvas.
- 2. In the **URL** field, select the **Insert Reference** icon.
- 3. In the **Common** tab, select **Web URL.** Click **Ok.**
- 4. After the Web URL, type " vti\_bin/NintexWorkflow/Workflow.asmx" to complete the path to the web service.
- 5. Enter the appropriate credentials for the URL.

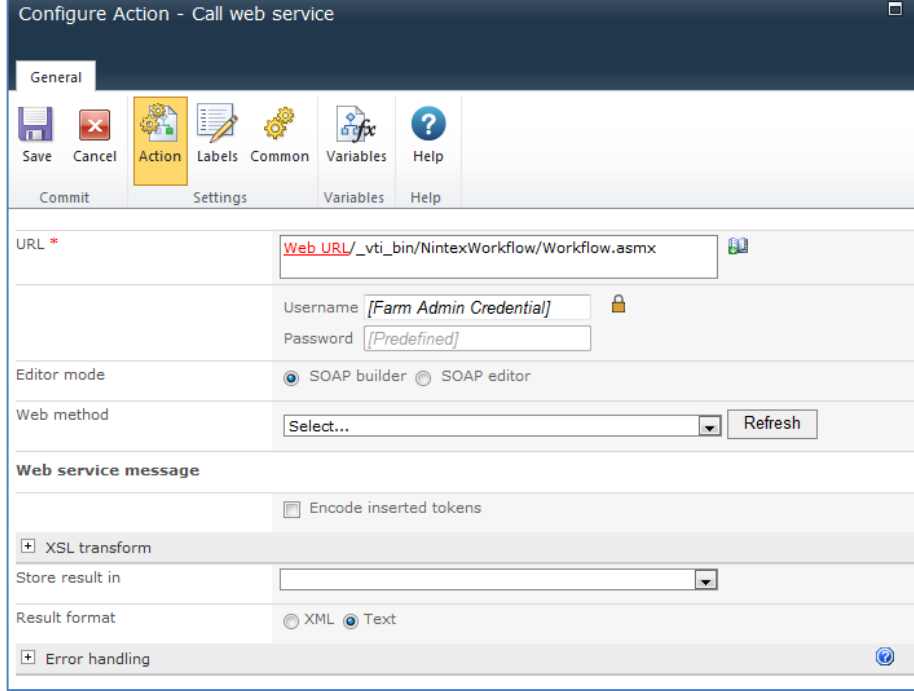

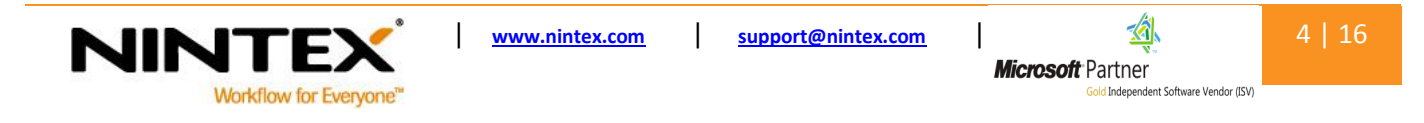

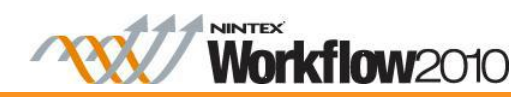

6. In the **Web method** field, click the **Refresh** button and select the **StartWorkflow** method.

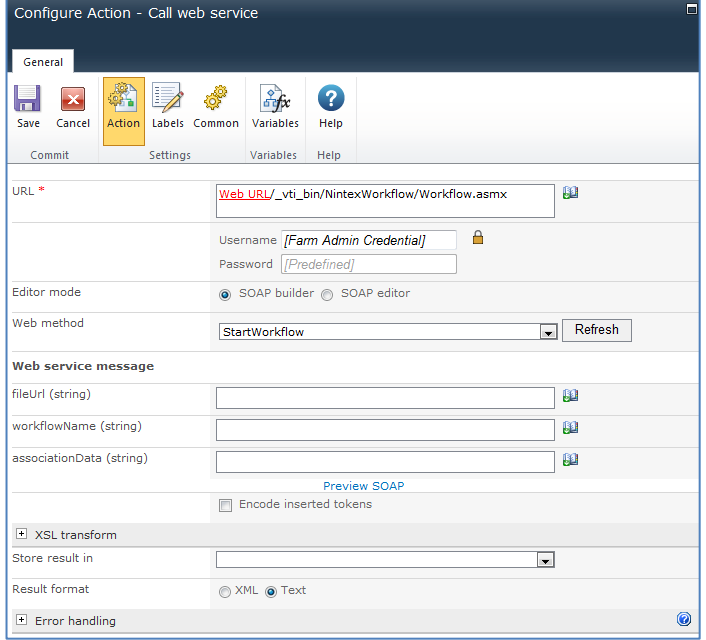

- 7. Enter the parameters for the **Web service message**.
	- **fileURL (string)** The URL of the document.
	- **workflowName (string)** The name of the workflow to start. This has been published on the target document library.
	- **associationData (string)** This parameter is used to pass start data to the workflow (values that can be used to set variables to certain values when the workflow starts).

*Note: This field may be left blank as there is no start data.* 

\*For an example on how to fill in the Web service message parameters, please see the following.

A test document library was created for this example, and the name of the published workflow is testworkflow01.

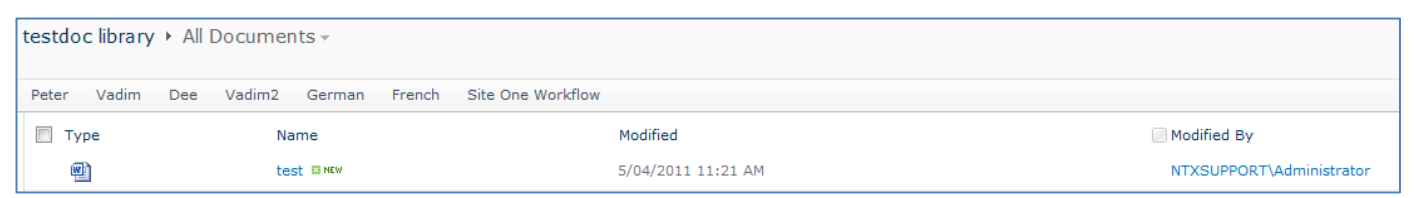

To start the workflow on the item shown above, configure the **Web service message** as:

**fileURL:** <http://site/library/document.docx>

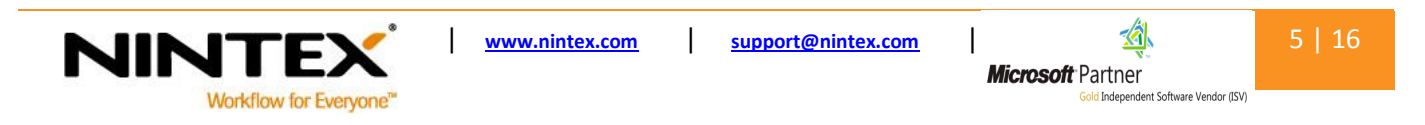

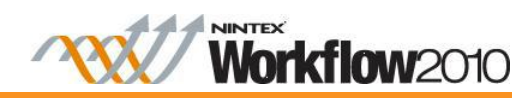

**workflowName:** testworkflow01

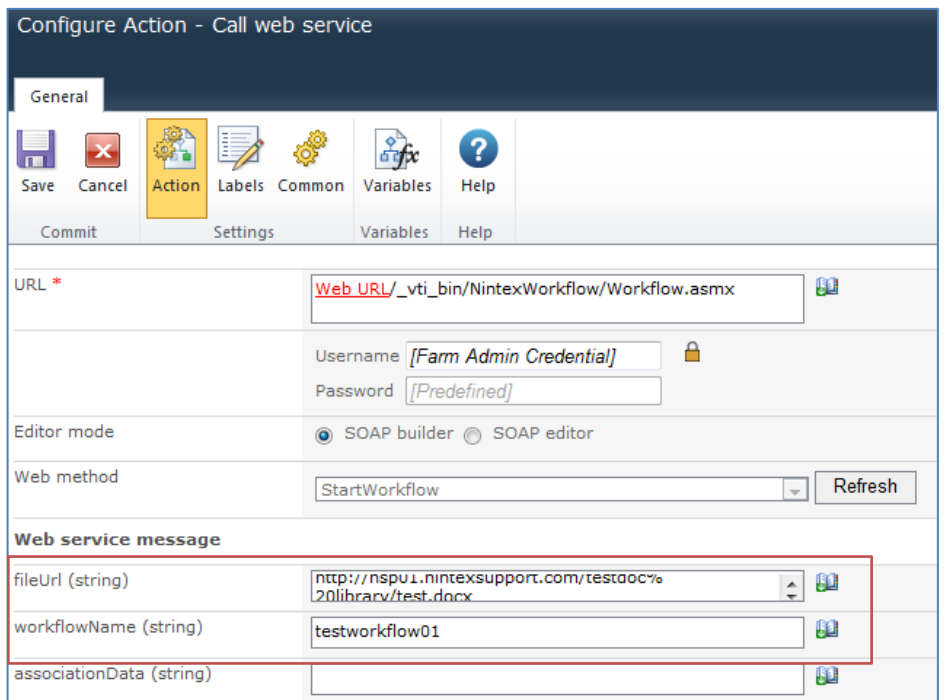

8. Click **Save.**

#### <span id="page-5-0"></span>**Using the StartWorkflowOnListItem web service method**

The StartWorkflowOnListItem web service method should be used if a workflow needs to be started on a list item directly or the item URL is not known.

This Call Web Service action can then be added to any other workflow in your SharePoint site to start the selected workflow; in my example I will use a workflow titled **testworkflow01**.

Begin configuring the Call web service action like the previous section and instead select StartWorkflowOnListItem as the web service method, or if you can't remember, I've included the steps below.

- 1. In the **URL** field, select the **Insert Reference** icon.
- 2. In the **Common** tab, select **Web URL.** Click **Ok.**
- 3. After the Web URL, type " vti bin/NintexWorkflow/Workflow.asmx" to complete the path to the web service.
- 4. Enter the appropriate credentials for the URL entered.

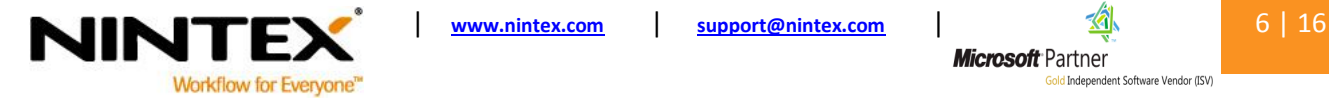

**Microsoft** Partner

dent Software Vendor (ISV)

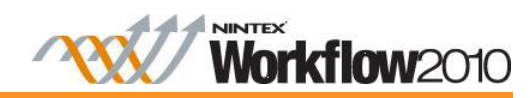

5. In the **Web method** field, click **Refresh** and select the **StartWorkflowOnListItem** method.

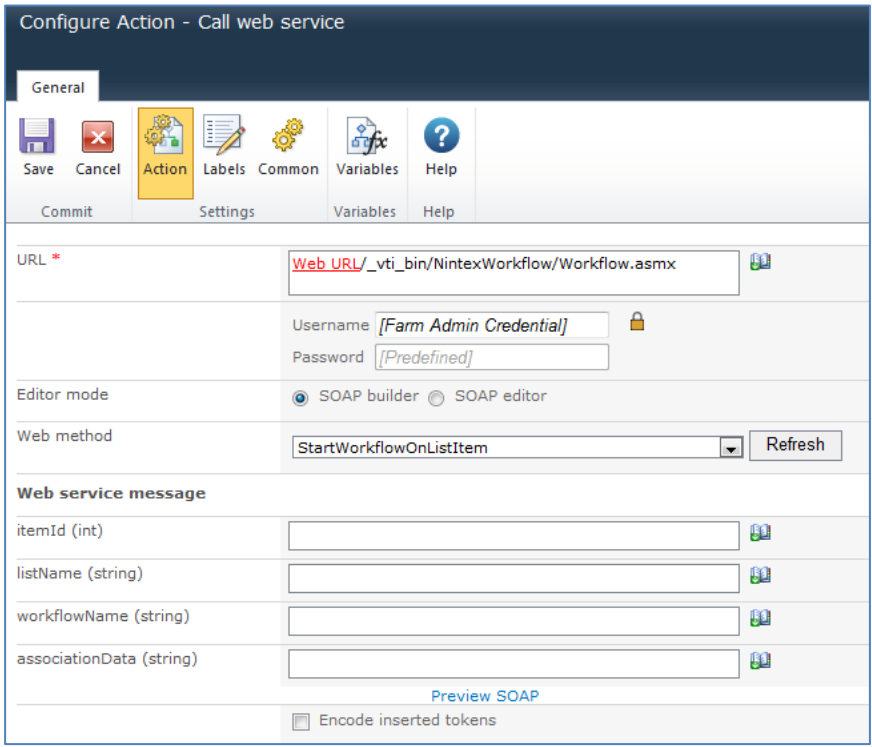

- 6. Complete the following **Web service message** parameters.
	- **itemID (int)** Contains the ID of the item the workflow will start on.
	- **listName (string)** The name of the list where the workflow will start.
	- **workflowName (string)** The name of the workflow to start. This is published on the target list or document library.
	- **associationData (string)** This parameter is used to pass start data to the workflow (values that can be used to set variables to certain values when the workflow starts). *Note: This field may be left blank as there is no start data.*

\*For an example on how to fill in the Web Service message parameters, see the following.

The workflow I am using is called Testworkflow01 and the list is in the image below.

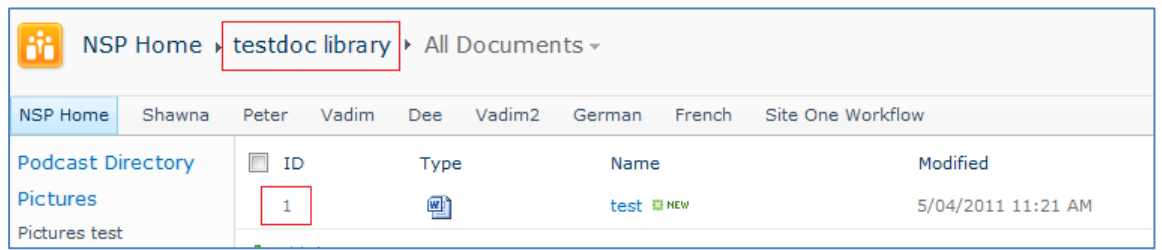

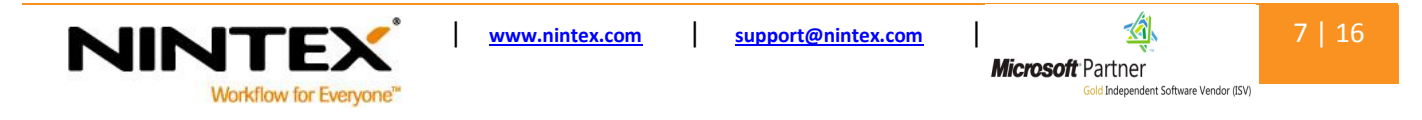

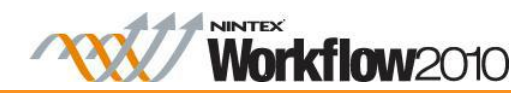

I want to start a workflow on this item so I would configure the Web service message as:

- **itemID:** 1
- **listName:** testdoc library
- **workflowName:** testworkflow01

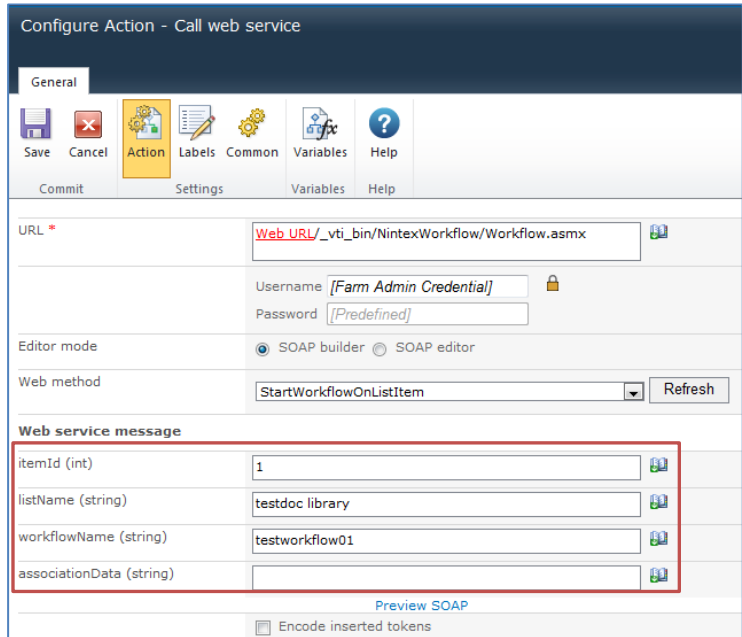

7. Click **Save.** 

# <span id="page-7-0"></span>**Passing variable values between workflows (using start data)**

We now know how to configure the Call Web Service workflow action with two different web methods.

Another requirement may be to pass certain workflow variables between workflows when they are part of a larger process.

To do this, we must populate the target workflow with start data. These start data variables can then automatically be populated when the workflow is started.

The first step is to create a simple workflow with start data configured.

#### <span id="page-7-1"></span>**Create a new workflow**

- 1. In the Ribbon, select **Workflow Settings** and then **Variables.**
- 2. Click **New.**

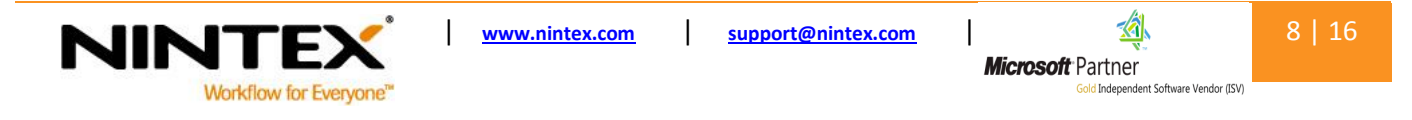

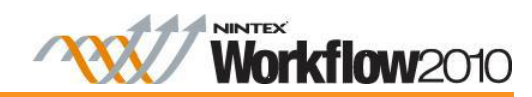

- 3. In the **Name** field, type "Texta" and select **Single line of text** as the type.
- 4. Check the **Show on start form** box and click **Save.**
- 5. Create a second variable called 'Number1' and select **Number** as the variable type.
- 6. Check the **Show on start form** box and click **Save.**

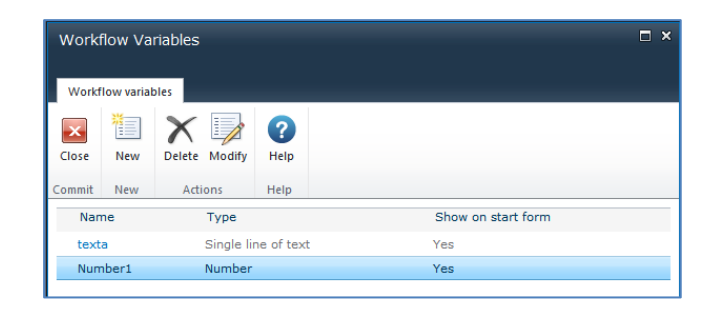

#### <span id="page-8-0"></span>**Add a Log in History List workflow action**

A **Log in History List** workflow action can be added to the workflow to log the values of these variables and test whether they were correctly set.

- 1. Click and drag a **Log in History List** action to the design canvas.
- 2. Double-click on the action to open the configuration dialog.
- 3. In the text box, type "Text =" and then click on the **Insert Reference** icon.
- 4. In the **Workflow Variables** list, select **Texta** and click **Ok.**
- 5. In the text box, type "Number=" and click on the **Insert Reference** icon.
- 6. In the **Workflow Variables** list, select **Number1** and click **Ok.**

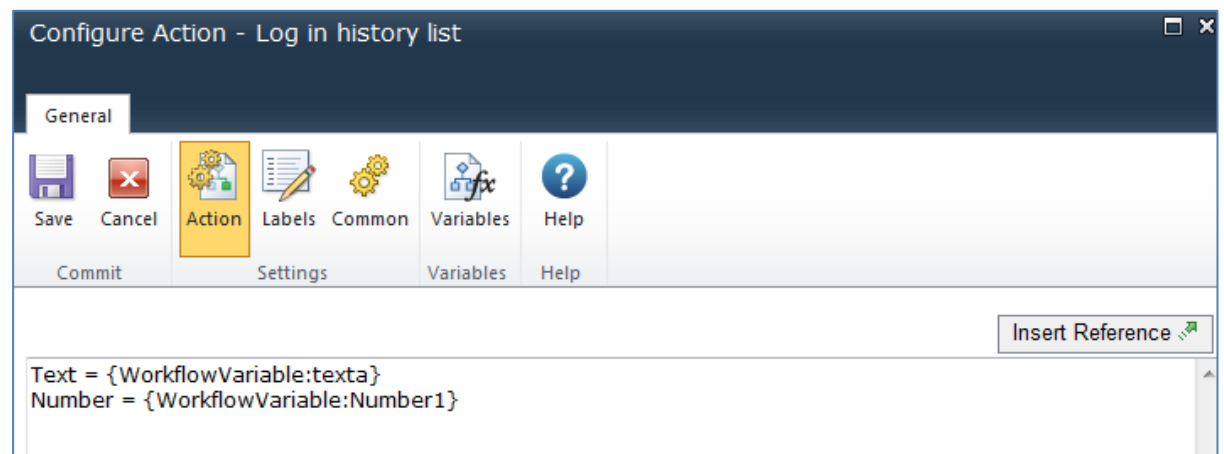

7. Click **Save.** 

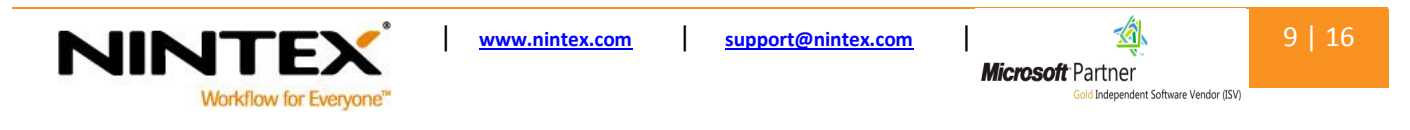

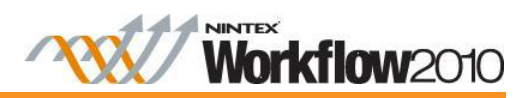

#### <span id="page-9-0"></span>**Add a Build String workflow action**

To test starting a workflow with these variables, automatically set when the workflow starts either of the web service methods listed in this tutorial can be used.

In this example, the **StartWorkflowOnListItem** method will be used.

To begin, a dynamic string action must be built to create the associationData XML required in the Call Web Service action. We will use this action to create an association data variable, adata.

- 1. Select and drag a **Build String** workflow action onto the design canvas.
- 2. In the **Build String** textbox, enter the following association data. Refer to the text below for format.

The format for the association data parameter is as follows:

<Data> <StartDataItem1>value1</StartDataItem1> <StartDataItem2>value2</StartDataItem2> <StartDataItem3>value3</StartDataItem3> </Data>

The workflow we are attempting to start has two Start Data items **texta** and **Number1**.

Therefore, the association data will be as follows:

<Data> <texta>testvalue1</texta> <Number1>12345</Number1> </Data>

This will set the variable 'texta' to testvalue1 and 'number1' to 12345.

- 3. Create the association data variable.
- 4. Click **Variables** in the Ribbon and select **New**.
- 5. In the **Name,** type "adata" and select **Single line of text.** Click **Save.**
- 6. In the **Store result in** field, select **adata.**

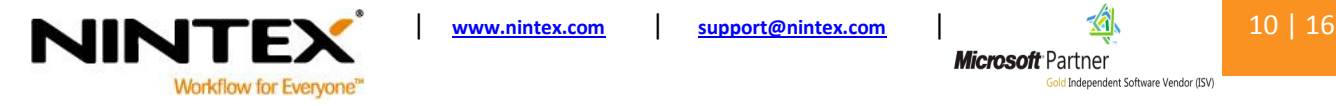

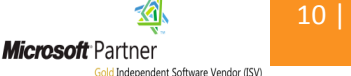

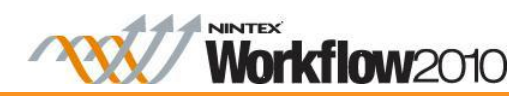

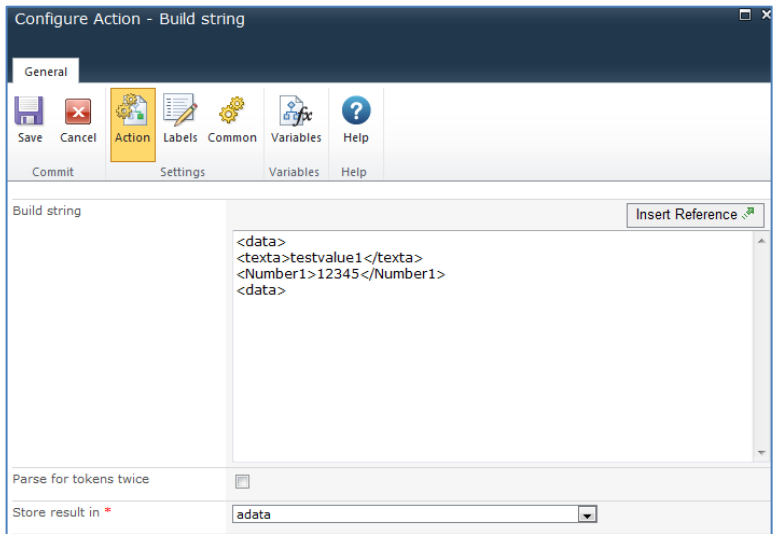

7. Click **Save.** 

The two start data variables, texta and number1 have now been combined into the one association data variable.

#### <span id="page-10-0"></span>**Using the association data in the Call Web Service action**

The association data can now be added to the Call Web Service action.

- 1. In the **associationData (string)** field, select the **Insert Reference** icon. In the **Workflow Variables**  section, select **adata.**
- 2. Check the **Encode inserted tokens** box.
- 3. Click **Save.**

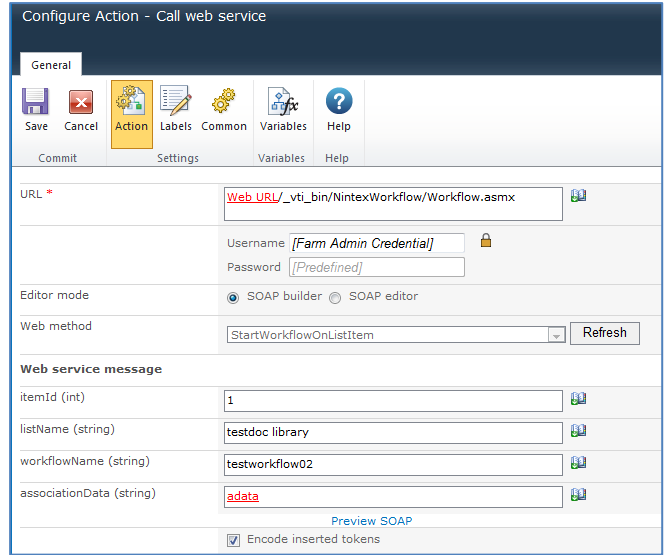

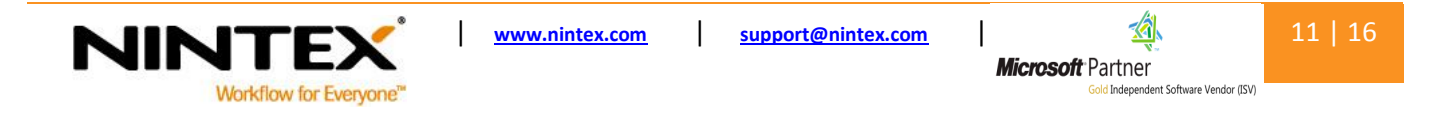

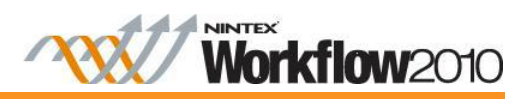

# <span id="page-11-0"></span>**Run a workflow on all existing items in a list/library**

There may be a case where a common process workflow will need to be run on all existing items in a list/library, not only a single item. To achieve this, we must first query all the items within a list and then loop through this result. Within the loop, the current item will be passed to the **StartWorkflowOnListItemID** web service method. Use the 'StartWorkflowOnListItemID' method to start a workflow on each item within a list or library. This will in turn start the workflow on that item.

This type of workflow can be executed once on any item within the list and will then trigger the specified workflow to run on all list items.

# <span id="page-11-1"></span>**Creating the workflow**

- 1. Select the list or library to run the workflow on.
- 2. In the Ribbon, select the **List** tab and click **Workflow Settings.** Click on **Create a workflow in Nintex Workflow.**
- 3. Select a **Blank** canvas.

#### <span id="page-11-2"></span>**Create two workflow variables**

Two variables are required for the example.

#### **ItemIDcollection**

A collection variable used to store the item ID collection from the initial query.

#### **CurrentItemID**

This is used within the For Each action to store the current ID being referenced within the loop, the value will also be passed to the Call Web Service action.

- 1. Click **Workflow Settings** in the Ribbon and select **Variables.** Click on **New.**
- 2. In the **Name** type "ItemIDcollection" and select **Collection** as the type. Click **Save.**
- 3. Select **New** and in the **Name** field, type "currentItemID". Select **List Item ID** as the type.

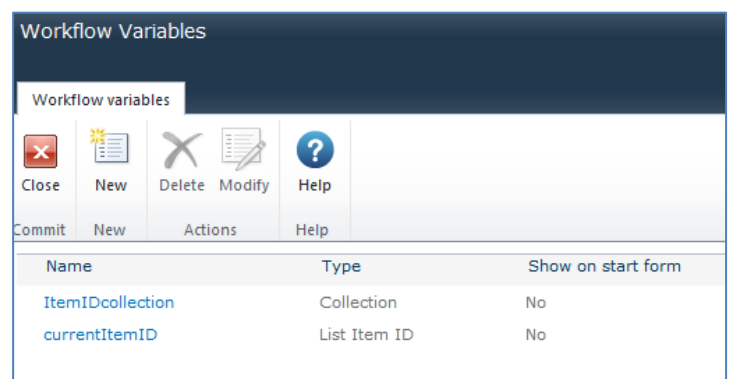

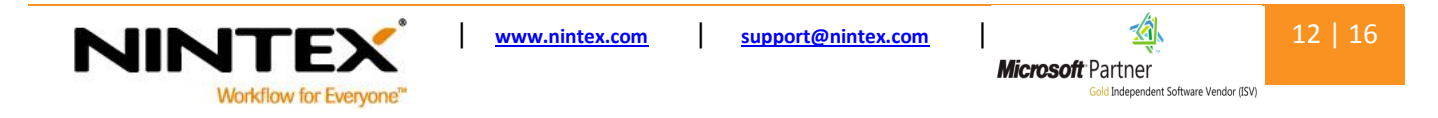

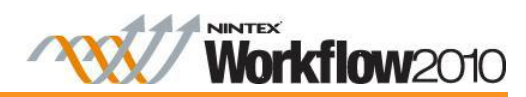

#### <span id="page-12-0"></span>**Add a Query List Workflow Action**

The first step is to query all the items in the current list/library and store the resulting IDs within a collection variable. We can do this using a **Query List** action.

The **Query List** action will be set to return each item ID in the list (regardless of the values they contain) to be used within a For Each loop. The result is stored in a collection variable. This variable allows for more than a single value to be returned.

- 1. In the **List** field, use the drop-down to select the List to query the items. For this example, we will select **testlist1.**
- 2. In the **Recursive** field, check the box.
- 3. In **Field,** select **ID** and click **Add.**
- 4. In the drop-down list, select the **ItemIDcollection** variable.

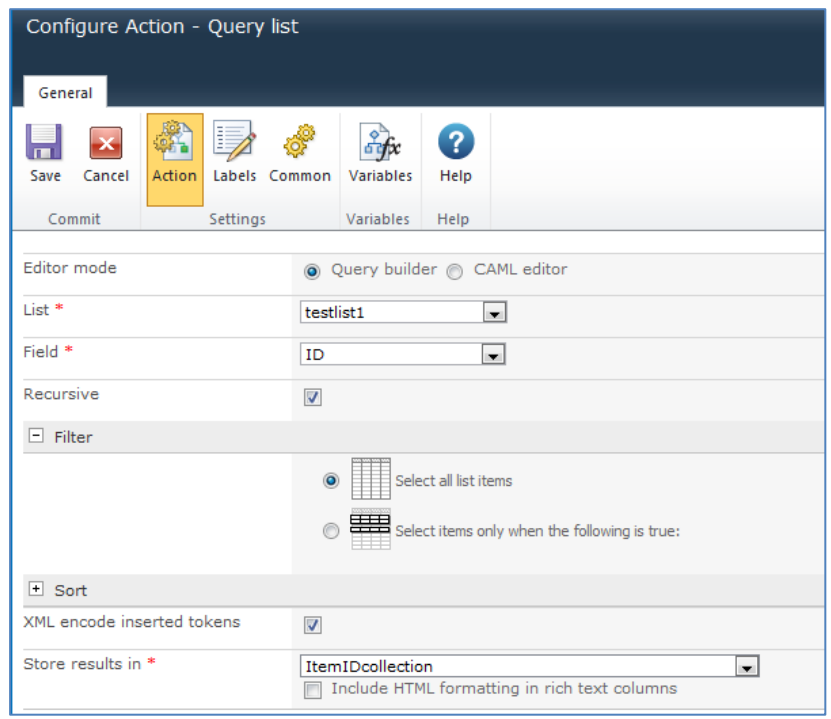

Note: In the **Filter** section, you can select to start the workflow on items which meet a specific criteria; for example, only items with a title field which contains the value 'red'.

#### <span id="page-12-1"></span>**Add a For Each workflow action**

The **For Each** action will loop through each of the ID values returned, once a collection variable has been populated.

The For Each loop will also contain the call web service action that will be starting the target workflow.

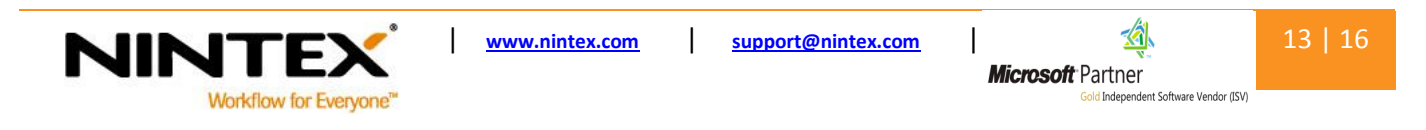

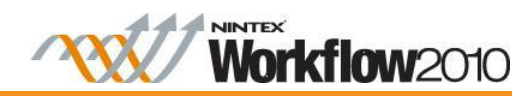

- 1. Select and drag a **For Each** action onto the design canvas.
- 2. In the **Target Collection** field, select the **ItemIDcollection** variable. This is the variable which contains the result of the query.
- 3. In the **Store result in** field, select the **currentItemID.**
- 4. Click **Save.**

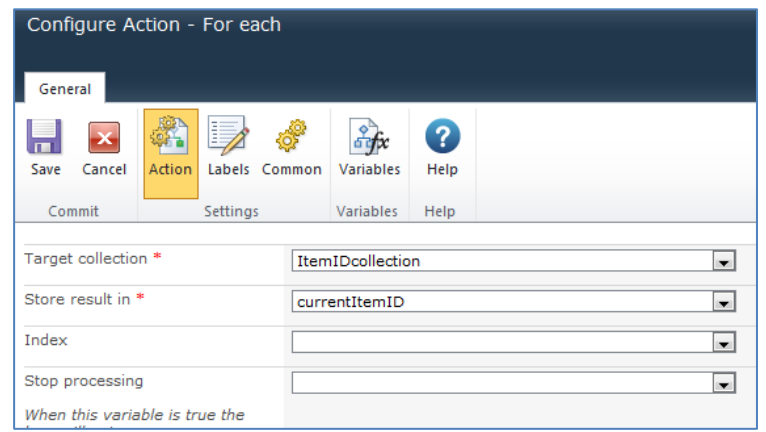

#### <span id="page-13-0"></span>**Add a Call web service workflow action**

The configuration of the web service action is the same as explained in the previous section "Nintex 'StartWorkflowOnListItem' web service method example" except that the ID will be the 'currentID' variable, which is based on the result of the 'for each' loop.

- 1. Select and drag a **Call web service** action on to the design canvas within the For Each workflow action.
- 2. In the **URL** field, click on the **Insert Reference** and select **WebURL.**
- 3. After WebURL, type " vti bin/NintexWorkflow/Workflow.asmx".
- 4. Enter the credentials for the URL.
- 5. In the **Web method** field, select **Refresh.** Select the **StartWorkflowOnListItem** method.

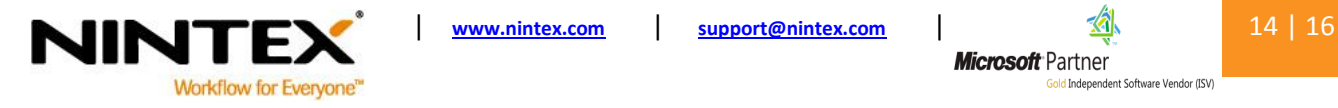

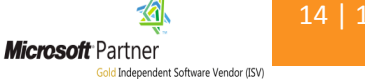

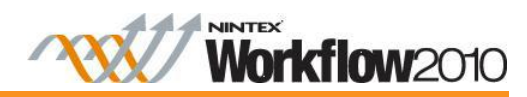

- 6. Configure the Web service message.
- 7. In the **itemID (int)** field, click on the **Insert Reference** icon and select **currentItemID.**
- 8. In the **listName (string)** field, click on the **Insert Reference** icon and select **List Name.**
- 9. In the **workflowName (string)** field, enter the name of the workflow that be starting on each item.

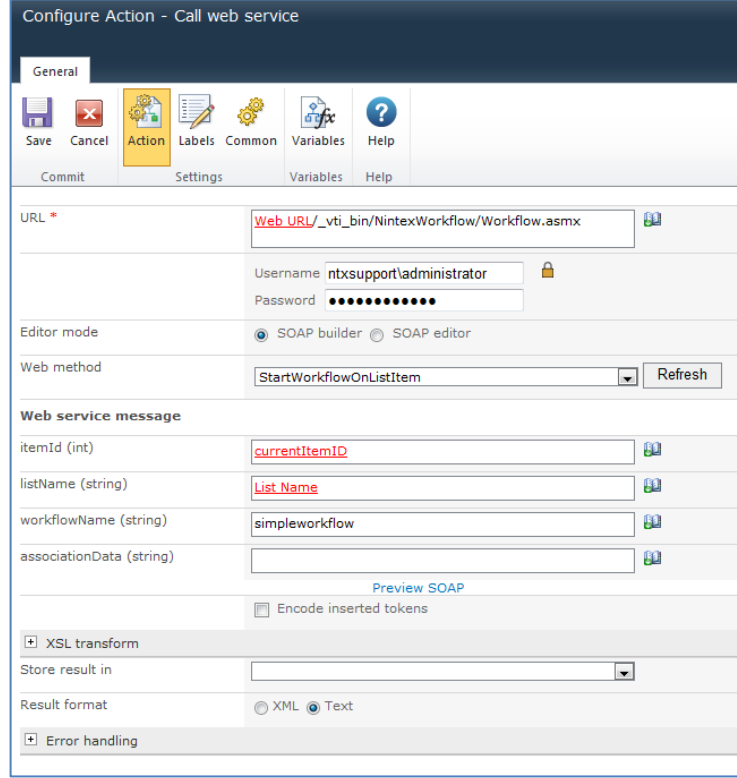

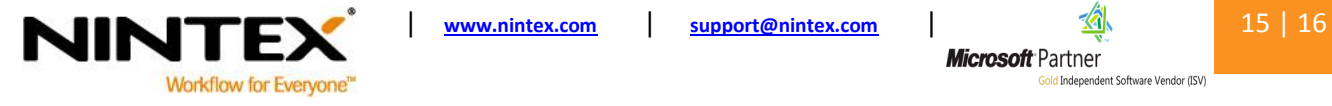

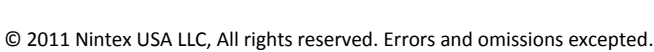

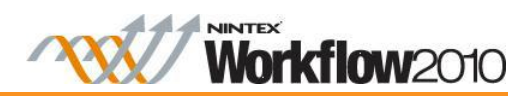

The completed workflow will consist of the following design:

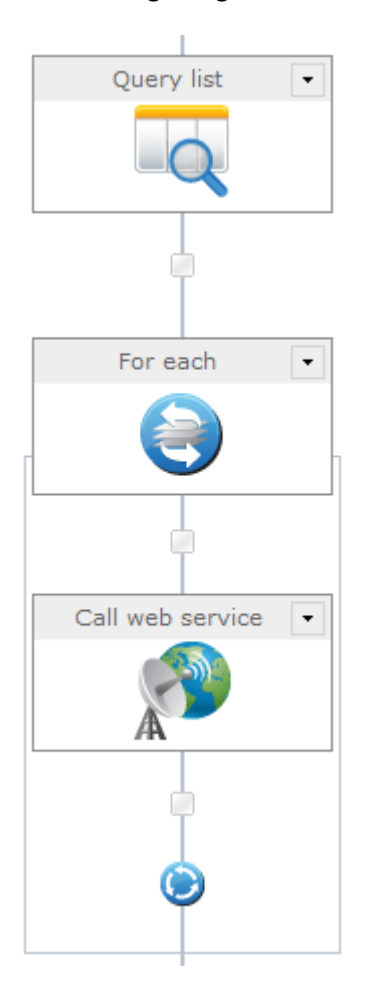

#### <span id="page-15-0"></span>**Run the workflow**

Start the workflow manually on any item within the target list. This will cause the specified workflow to run on each item based on the query result.

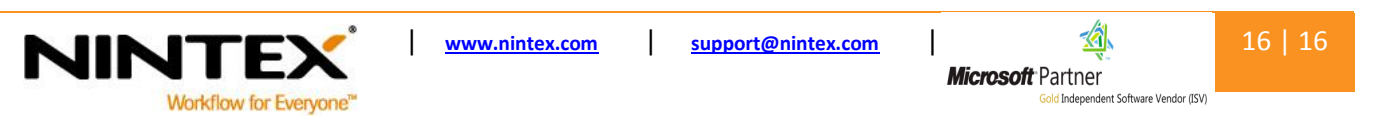